## TARTU ÜLIKOOL

### MATEMAATIKA-INFORMAATIKATEADUSKOND

Arvutiteaduse instituut

Informaatika eriala

**Liis Reisberg** 

# **Metsa raiealade tuvastamine Sentinel-1 SAR andmete põhjal**

Bakalaureusetöö (9 EAP)

Juhendajad: Kristo Tammeoja Helle Hein

TARTU 2015

### **Metsa raiealade tuvastamine Sentinel-1 SAR andmete põhjal**

#### **Lühikokkuvõte:**

Euroopa Kosmose Agentuuri ja Euroopa Liidu koostöö projekti Copernicus raames on orbiidile saadetud satelliit Sentinel-1, mille andmed on tasuta kättesaadavad ja andmetöötlustarkvara (Sentinel-1 Toolbox) on avatud lähtekoodiga. Kuna lähtekoodi võib muuta ja uute rakenduste arendamiseks kasutada, siis on antud bakalaureusetöö raames uuritud tarkvara Sentinel-1 Toolbox lähetekoodi ja sellele on lisatud uus funktsionaalsus metsa raiealade tuvastamine (kasutades olemasoleva lähtekoodi võimalusi). Käesolev bakalaureusetöö on esimeseks etapiks rohumaade niidetuse tuvastamise tarkvara väljatöötamiseks Sentinel-1 Toolboxi lähtekoodi baasil.

#### **Võtmesõnad:**

Sentinel-1 Toolbox, erinevuste tuvastamine, SAR andmed, Copernicuse projekt, tehisavaradar

## **Timber harvesting area detection based on Sentinel-1 SAR data**

#### **Abstract:**

In the frame of European Space Agency and European Union cooperation project Copernicus, Sentinel-1 satellite was sent to orbit. It's data is freely accessibe and data analysis software (Sentinel-1 Toolbox) has open source code. In this Bachelor's thesis Sentinel-1 Toolbox source code is used due to possibilities to change it and to utilize it for new software development. In this thesis software Sentinel-1 Toolbox source code is researched and new functionality is added - timber harvesting area detection. The present Bachelor's Thesis is the first step toward to software development based on Sentinel-1 Toolbox source code for grassland mowing detection.

#### **Keywords:**

Sentinel-1 Toolbox, change detection, SAR data, Copernicus project, synthetic-aperture radar

## **Sisukord**

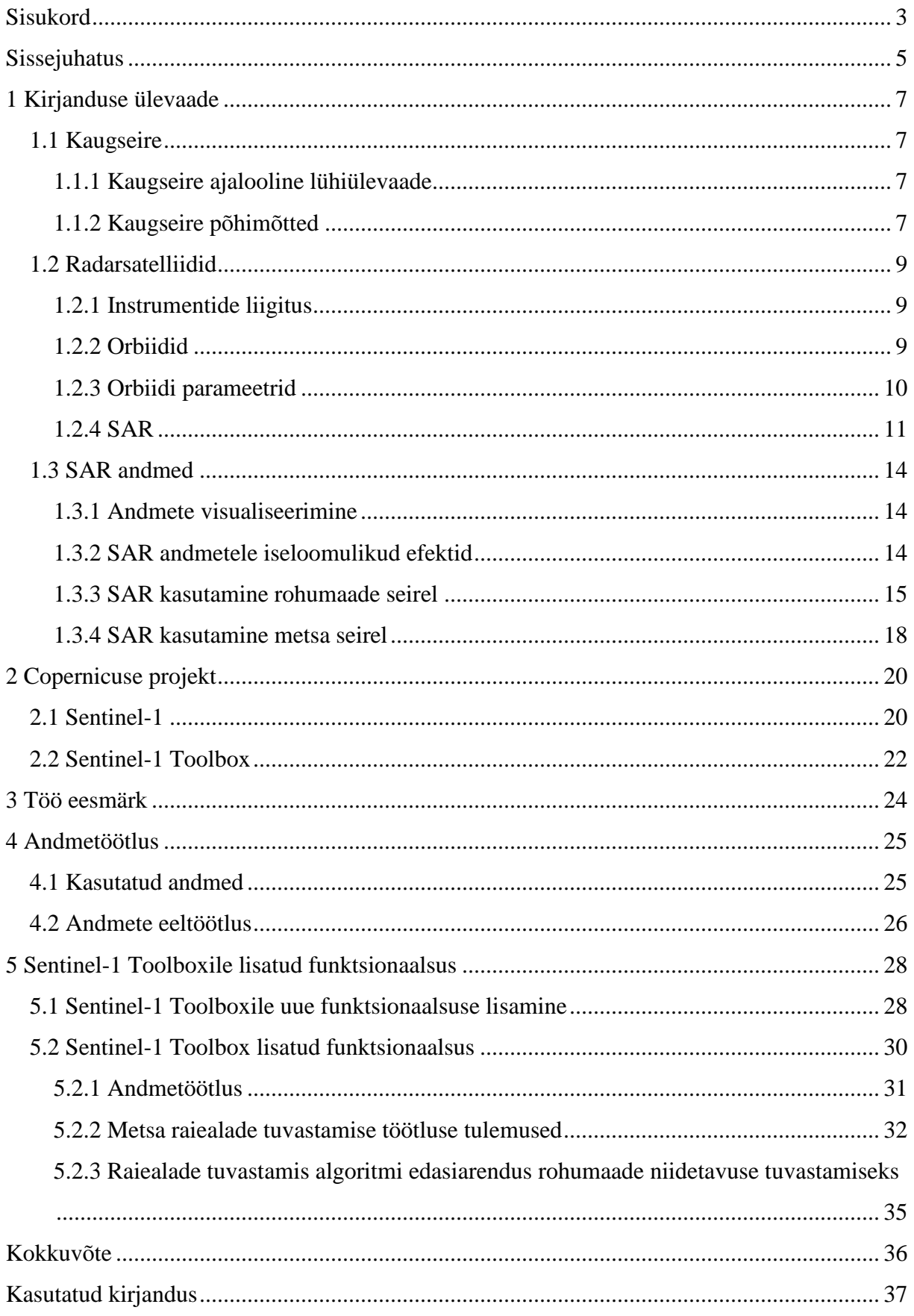

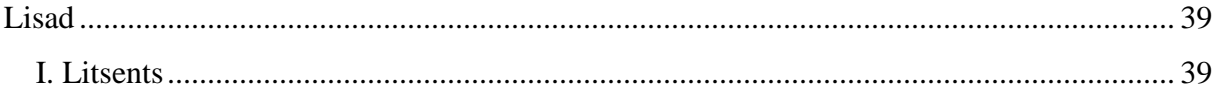

## **Sissejuhatus**

Tehnoloogia kiire areng on viinud üha kasvava infotehnoloogiliste rakenduste kasutamise tasemeni. Mõnikümmend aastat tagasi oli kaugseire põhiliselt militaarkasutuses, kuid tänapäeval varieeruvad traditsioonilised kasutusvaldkonnad keskkonnasaaste ulatuse kindlaks määramisest kuni ookeani uurimiseni. Taolised rakendused kasvatavad aga oluliselt töötlemist vajavate andmete mahtu, milleks inimresurssi ei ole piisavalt. Antud juhul tuleks appi võtta infotehnoloogilised lahendused, esmajärgus just suurt info kogust töötlevad tarkvarad.

Eesti kontekstis on põllumajanduslikult väga olulisel kohal erinevad rohumaad. Vastavalt sellele, kas maa omanik kannab oma rohumaa eest hoolt, niidab rohumaad enne kehtestatud tähtaega (31. juuli, va erandid) või peab seal kariloomi, on võimalik taotleda nn pindalatoetust. Hetkel toimub taotlustingimuste vastavuse kontroll pisteliselt – kohal käies. Hetkel on taoline lähenemine ainuvõimalik, kuid see on väga ressursimahukas ja vajaks uudset lähenemist. Üheks võimalikuks lahenduseks oleks kasutada Euroopa Liidu ja ESA (*European Space Agency)* ühisprojekti raames orbiidile saadetud SAR sateliidi (Sentinel-1) kaugseire andmeid, mis on vabalt kättesaadavad.

Hetkel puudub tarkvara, mis aitaks Sentinel-1 SAR andmete põhjal teostada kaugseiret tuvastada kas rohumaa on niidetud või niitmata. Üheks võimaluseks oleks kasutada Sentine-1 andmete töötluseks arendatavat tarkvara (Sentinel-1 Toolbox), sinna uut funktsionaalsust lisades või olemasolevaid mooduleid kombineerides uue rakenduse arendamiseks. Selle jaoks tuleb alustada Sentinel-1 tööriista tundmaõppimist, nii kasutajaliidese kui ka lähtekoodi, lisaks sellele tuleb uurida võimalusi Sentinel-1 Toolboxi uute funktsionaalsuste lisamiseks. Antud töö juures on uueks funktsionaalsuseks metsaraiealade tuvastamine.

Käesolev bakalaureusetöö on esimeseks etapiks rohumaade niidetuse tuvastamise tarkvara väljatöötamiseks. Töö raames on kasutatud Sentinel-1 andmete töötluseks arendamisjärgus vabavaralist avatud lähtekoodiga tarkvara. Bakalaureusetöö on jaotatud viieks suuremaks osaks. Töö esimeses osas on kirjanduse ülevaade, kus on kirjeldatud kaugseiret, radarsatelliite ja tehisava radarit. Töö teises osas on lähemalt juttu Copernicuse projektist ja satelliidist Sentinel-1. Töö kolmandas peatükis on välja toodud töö eesmärgid. Neljandas peatükis on analüüsitud tööriistaga Sentinel-1 Toolbox läbi viidud töötlemist. Viiendas peatükis

kirjeldatakse bakalaureusetöö raames tööriistale Sentinel-1 Toolbox lisatud funktsionaalsust ja selle abil läbi viidud andmetöötluse tulemusi.

## **1 Kirjanduse ülevaade**

## **1.1 Kaugseire**

### **1.1.1 Kaugseire ajalooline lühiülevaade**

Algelise kaugseirega on tegeletud juba 19. sajandi keskpaigast saadik, kui Gaspard Tournachon (1859) tegi kuumaõhupalliga sõites Pariisi lähedal asuvast külast pilte. Taoline kaugseire tõi olulise eelise ka militaarvaldkonnas (USA kodusõda), kus kuumaõhupalliga sõites tehti vastase kaitsepositsioonidest pilte. Militaarkasutus tõi kaasa olulise arengu fotograafias ja läätsede arengus (Jong ja Meer 2006).

Järgmine oluline hüpe kaugseire arengus toimus I maailmasõja ajal, kus jällegi kaugseiret kasutati militaarotstarbel, kuid nüüd olid kuumaõhupallide asemel juba lennukid. Esimese ja Teise maailmasõja vahelisel perioodil jõudis aerofotode tegemine ka tsiviilkasutusse ning seda kasutati kartograafias, geoloogias, põllumajanduses ja metsanduses (Jong ja Meer 2006).

Taolisel kaugseirel oli veel pikk maa selleni, mida me kujutame ette tänapäevase kaugseire all. Veidi lähemale sellele viib aasta 1972, kui USAs saadeti orbiidile kõige esimene kaugseire satelliit ERTS-I (*Earth Resources Technology Satellite*-I: hiljem nimetati see ümber *Landsat*-I), mis suutis koguda andmeid nähtavas ja lähi-ultraviolett piirkonnas (Jong ja Meer 2006).

Põhiline kaugseire kiire areng on toimunud sõdade ajal või nende hirmus, kuid tänapäeval on kaugseire kasutusvaldkonnad palju laiemad, seda kasutatakse geoloogias, põllumajanduses, meteroloogias, geograafias jne.

### **1.1.2 Kaugseire põhimõtted**

Tänapäeval kuuluvad kaugseire alla riistvara ja meetodid, millega teostatakse maapinna või mere seiret. Kaugseires mõõdetakse elektromagnetkiirgust (EM), mis kiirgub või peegeldub Maa pinnalt ja selle põhjal saadakse mõõdetava objekti kohta vastav info. Kaugseire kasutamise võib üldpõhimetete järgi jagada kaheks etapiks, millest esimene on EM kiirguse mõõtmine ja teine saadud andmete tõlgendamine (Jong ja Meer 2006).

EM kiirguse tuvastamise juures on olulised järgnevad punktid:

- EM lainete allikas,
- EM lainete atmosfääri läbimine,
- EM laine interaktsioon objektiga.

Kogutud andmete tõlgendamise juures on olulised järgnevad punktid:

- andmete töötlemine.
- andmete tõlgendamine ja analüüsimine,
- lõpptulemuse loomine.

#### *Elektromagnetlainete allikad*

Kõige tuntum EM lainete allikas on Päike, kuid tegelikkuses kiirgavad kõik kehad, mille temperatuur on üle absoluutse nulli (0 K = -273.15  $^{\circ}$ C ) EM kiirgust. Sõltuvalt kehast on kiiratavad lainepikkused väga erinevad ja kiirgajale iseloomulikud. Lisaks sellele, et kehad kiirgavad ise EM laineid, toimub nende pinnalt ka kiirguse peegeldumine ja hajumine. Peegeldunud või hajunud kiirguse allikas võib olla ka kunstlik allikas, mille korral on EM lainete allikaks antenn või looduslik allikas, näiteks Päike.

#### *EM lainete atmosfääri läbimine*

Maapinnalt peegeldunud, hajunud või kiirgunud EM laine peab enne satelliidi sensorini jõudmist läbima atmosfääri, kus selle osakestelt (molekulid, tolmuosakesed, veeaur jne) toimub EM kiirguse hajumine (mikrolaine korral).

Atmosfääris toimuv hajumine jaguneb kolmeks sõltuvalt sellest, kui suured on hajutavad osakesed võrreldes kiirguse lainepikkusega. Juhul, kui hajutavad osakesed on väiksemad võrreldes kiirguse lainepikkusega, nimetatakse seda Rayleigh hajumiseks. Selle tulemusena toimub spektri lühemate (võrreldes atmosfääris leiduvate tolmuosakestega) lainepikkuste suurem hajumine (nn sinine valgus hajub rohkem kui punane). Vastupidiselt, kui hajutav osake on suurem kui kiirguse lainepikkus, nimetatakse sellist hajumist mitteselektiivseks hajumiseks, mis põhiliselt mõjutab spektri nähtavat ja lähi infrapunast osa. Juhul, kui hajutav

osake on samas suurusjärgus kiirguse lainepikkusega, nimetatakse seda Mie hajumiseks. Mie hajumine mõjutab spektri lähi-ultraviolett ja kesk-infrapunast osa (Tempfli 2009).

#### *EM laine interaktsioon objektiga*

Objektini (vaadeldava kehani) jõudnud kiirgus võib olenevalt objektist peegelduda või neelduda. Nii neeldumise kui peegeldumise puhul on oluline faktor lainepikkus, sest sõltuvalt lainepikkusest võib sama objekti korral olla neeldumise või peegelduse osakaal erinev. Näiteks nähtava valguse korral neeldub puu lehtedes suurem osa kiirgusest lainepikkustel 400 nm – 450 nm ja ~ 650 nm (Blankenship 2002) ning neeldumine on väike (peegeldumine suur) spektri rohelises piirkonnas, mistõttu paistavad lehed rohelised. See, miks osade lainepikkuste korral on neeldumine suur (protsentuaalselt) ja osade korral väike, sõltub sellest, millest objekt koosneb (millistest molekulidest, aatomitest ja millised on sidemed aatomite vahel).

#### **1.2 Radarsatelliidid**

#### **1.2.1 Instrumentide liigitus**

Radarsatelliite on kahte erinevat tüüpi: passiivsed ja aktiivsed. Passiivse radariga tuvastatakse Maalt kiiratud, peegeldunud või hajunud kiirgust ja nn valgusallikaks on Päike. Kuna aga Päike ei paista pidevalt, siis on võimalik lisaks Päikese kiirgusele kasutada nn valgusallikana radari enda poolt saadetud kiirgust; taolist radarit nimetatakse aktiivseks radariks. Aktiivsete radaritena kasutatakse väga palju mikrolaine alas töötavaid radareid, mis olulisel määral vähendab paksu pilvkatte, udu ja vihma mõju andmete kogumisele (Hajnsek 2001).

#### **1.2.2 Orbiidid**

Satelliitide poolt kasutatavaid orbiite on väga erinevaid ja need olenevad otseselt satelliitide rakendusest. Sentinel-1 kasutab päikese-sünkroonset polaarorbiiti, mis on kombinatsioon polaar ja päikese-sünkroonsest orbiidist (ESA 2014). Satelliidi orbiidi kõrgus on 693 km ja kaldenurk (orbiidi) on 98.18°.

#### *Polaarorbiit*

Polaarorbiidi kaldenurk on 80° ja 100° vahel. Nagu nimigi ütleb, on polaarorbiiti kasutades võimalik vaadelda polaaralasid. Tüüpiliselt on orbiidi kõrgus 600 ja 1000 km vahel (Tempfli 2009).

#### *Päikesesünkroonne orbiit*

Päikesesünkroonne orbiit on geotsentriline orbiit, kus orbiidi kõrguse ja kaldenurga õigevalimise korral saavutatakse olukord, kus satelliit läbib erinevaid punkte Maal ühel ja samal päikese ajal. Nii ilmub võimalus pildistada optimaalsetes valgustustingimustes ja elimineerida ööpäevaste valgustuse- ja temperatuurimuutuste mõju. Päikesesünkroonnsel orbiidil tiirlevateks saatelliitideks on näiteks Landsat, SPOT, IRS ja antud töö seisukohast Sentinel-1 (Tempfli 2009; Lossmann 2006).

### **1.2.3 Orbiidi parameetrid**

#### *Orbiidi kõrgus*

Orbiidi kõrguseks loetakse vahemaad satelliidi ja Maa pinna vahel, antud parameetrist sõltub ala, mida on võimalik satelliidiga katta (*spatial coverage*) (Tempfli 2009).

#### *Orbiidi kaldnurk*

Orbiidi kaldenurk ehk inklinatsioon (*orbital inclination*) on orbiidi kaldenurk ekvaatori suhtes (Joonis 1). Sellest oleneb, millised piirkonnad on satelliidile nähatavad (Tempfli 2009).

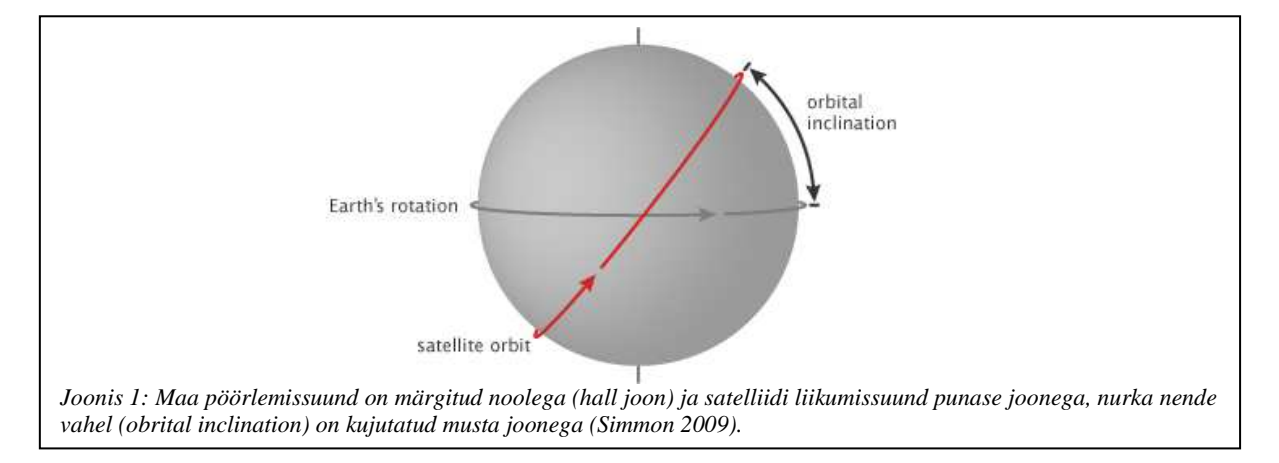

#### *Tiirlemisperiood*

Satelliidi tiirlemisperiood (*orbital period*) on aeg, mis kulub satelliidil üks kord orbiidi läbimiseks.

#### *Kordustsükkel*

Satelliidi kordustsükkel on intervall (päevades), mille tagant kogutakse samast punktist mõõteandmeid.

#### **1.2.4 SAR**

Tehisava-radar ehk SAR (*Synthetic Aperture Radar*) on aktiivne kaugseire süsteem, mis on kinnitatud satelliidi või lennuki külge. Süsteem saadab külgsuunas välja lineaarselt moduleeritud signaali ja vastu saab koste ehk peegeldunud signaali. SARi eripäraks on antenn, mis võtab vastu kogu signaali, kuid külgsuunalise vaate tõttu on võimalik signaal ajaliselt tükeldada ja sellega saavutatakse ruumiline lahutus.

SAR signaali tüüpilised sagedusvahemikud jaotuvad kolmeks (Voormansik, Zalite 2015):

- L-riba keskmine sagedus 1,3 GHz ja sellele vastav lainepikkus on 23 cm,
- C-riba keskmine sagedus 7 GHz ja sellele vastav lainepikkus on 6 cm,
- X-riba keskmine sagedus 10 GHz ja sellele vastav lainepikkus on 3 cm.

#### *SAR pildi kujunemine ja ruumiline lahutus*

SARiga mõõtes saadakse vaadeldavast alast tagasipeegeldunud mikrolained, mille põhjal pannakse kokku nn SAR pilt. Tihtipeale on SAR kinnitatud lennuki või satelliidi külge ja suunatud nii, et tekiks külgsuunaline vaateväli, mis paikneb risti liikumissuunaga. Lihtsustatult kujutab SARiga mõõtmise protsess järgnevat (Hajnsek 2001):

- a) SAR kiirgab maapinna suunas mikrolaine (kiiratakse üks pulss).
- b) Maapinnalt toimub mikrolaine peegeldumine.
- c) SARi antenn mõõdab tagasipeegeldunud signaali intensiivsuse.

Antud juhul on SARga mõõtmise protsessi kirjeldatud ühe impulssi korral, kuid taoline käsitlus laineneb sarnaselt reaalsusele, mille korral kiiratakse ühe laine asemel mitu järjestikust. Impulsside kordussagedust st kui tihti impulsse saadetakse nimetatakse PRF (*pulse repetition frequenzy*). Impulsside saatmisel on oluline, et järgmist ei saadatakse välja enne, kui eelmise koste on kätte saadud (peariba peegeldus) (Voormansik, Zalite 2015).

#### *Külgsuunas lahutus*

SARi üks kõige olulisemaid parameetreid on ruumiline lahutus – külgsuunas ja lennusuunas. Üheks viisiks, kuidas saavutada kõrge ruumiline lahutus, oleks saata välja võimalikult lühike, kuid intensiivne signaal, mis praktikas on äärmiselt kallis. Lahenduseks on võimalikult suure ribalaiusega signaal, mis tähendab, et saadetakse külgsuunas välja lineaarselt sagedusmoduleeritud signaal ehk sirts (*chirp*, ajas edasi liikudes sagedus suureneb) (Flandrin 2001), mille kosteks on samuti sirts. SAR fokusseerimise käigus korreleeritakse vastuvõetud signaali saadetud signaaliga, mille tulemusel saadakse punktpeegeldaja korral sinc-funktsioon. Sirtsu ribalaius on suur selleks, et sinc-funktsioon oleks võimalikult kitsas (Lee ja Pottier 2009; Voormansik, Zalite 2015).

#### *Asimuudi ehk liikumissuunaline lahutus*

Juhul, kui kaks objekti on samaaegselt antennile nähtavad (ühe impulsi jooksul), tähendab see seda, et nende mõlema kosted jõuavad radari antennini samaaegselt. Selleks, et kahel objektil

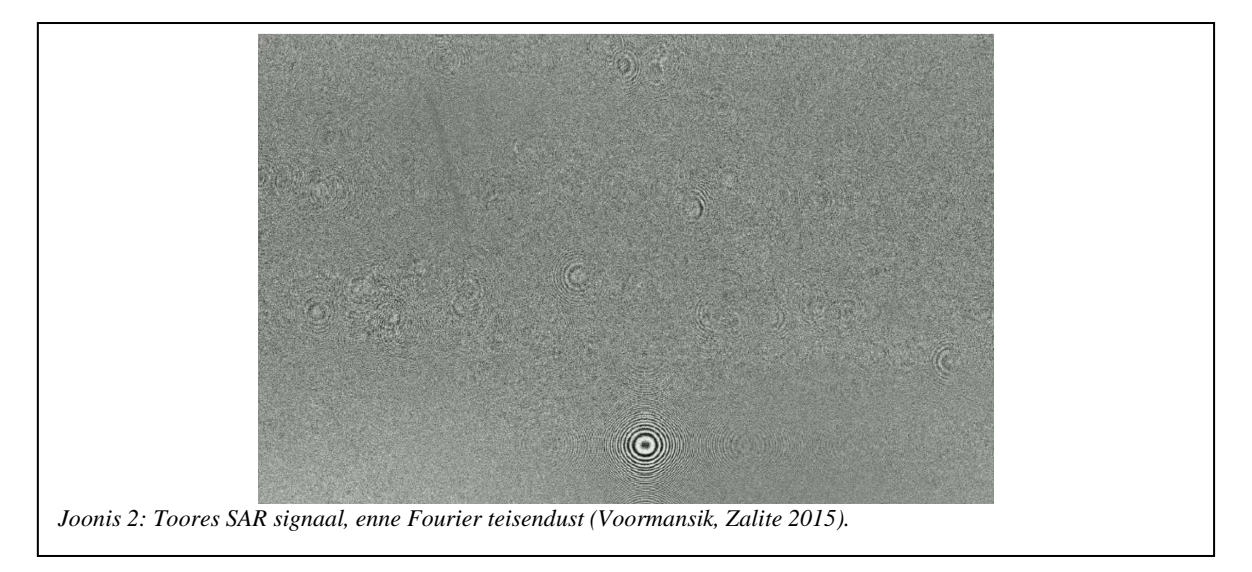

vahet teha, on üheks võimaluseks kasutada võimalikult suurt antenni, kuid taoline lähenemine ei ole alati võimalik; teiseks võimaluseks on signaal sageduslikult filtreerida (kasutatakse ära Doppleri nihet). Lihtsustatud kujul on seda võimalik seletada SARi liikumisest tingitud suhtelise kauguse muutumisega SARi ja vaadeldava objekti vahel. SARi lähenemisel objektile paistab tagasipeegeldunud kiirguse sagedus suurem võrreldes sellega, mis algselt kiirati. SARi eemaldumisel paistab tagasipeegeldunud kiirguse sagedus väiksem võrreldes algselt kiiratud impulsi sagedusega ja juhul, kui SAR asub peegeldava objekti kohal, siis on tagasipeegeldunud ning kiiratud signaali sagedused võrdsed. Vastavalt eelnevale arutluskäigule on pidevalt teada, kus SAR asub võrreldes vaadeldava objektiga ning vastavalt sellele, saab signaali (kogutud) sageduslikult tükeldada. Lõpptulemusena (Joonis 3) võetakse toorest SAR signaalist (Joonis 2) Fourier' teisendus (Fourier' transform, ajalise signaali teisendamine sageduslikuks) (Wikipedia 2015) ja korrutatakse tulemus läbi sirtsude sagedus kostetega (Voormansik, Zalite 2015).

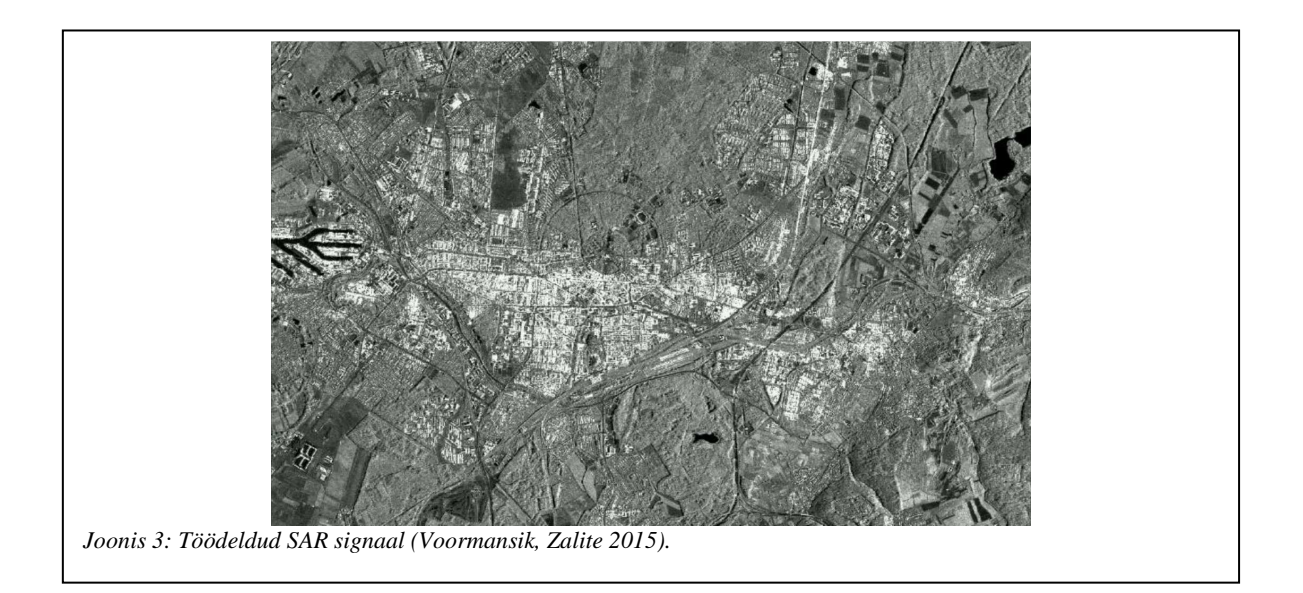

#### *SAR polarimeetria*

Tüüpiline täielikult polarimeetriline radar kasutab impulsi saatmisel ja vastuvõtmisel kahte üksteise suhtes risti olevat polarisatsiooni (H ja V on vastavalt horisontaalne ja vertikaalne polarisatsioon). Välja saadetakse H-polarisatsiooniga impulss ja mõõdetakse koste nii horisontaalses kanalis (HH) kui ka vertikaalses kanalis (HV) ning seejärel korratakse sama vertikaalse polarisatsiooni saatmisel (VH ja VV). Sellest tulenevad ka kanalite nimed HH, HV, VH ja VV (Voormansik, Tamm, Olesk, Zalite; Praks 2014).

SAR on tundlik objekti:

- suurusele selleks et peegeldunud laine "näeks" objekti, peab radari lainepikkus olema samas suurusjärgus või väiksem kui vaadeldav objekt,
- kujule,
- orientatsioonile.
- pinnakaredusele,
- veesisaldusele vee dielektriline läbitavus on kõrge.

### **1.3 SAR andmed**

#### **1.3.1 Andmete visualiseerimine**

Üheks võimaluseks polarimeetrilise info visualiseerimiseks on kasutada nn Pauli dekompositsiooni (*Paul decompression* või *Paul RGB*). Pauli dekompositsioon hõlmab endas Pauli spinni maatriksite kasutamist polarisatsiooni maatriksi baasiteisendustel. Tulemuseks saadud pilt esitatakse tavaliselt nn valevärvipildina, mis tähendab, et sinise värvina esitatakse polarisatsioon HH+VV (kõige tugevam ühekordse peegelduse puhul, tavaliselt lagedad alad), punasena HH-VV (kõige tugevam kahekordse peegelduse puhul, näiteks majade seinad, sest nad on maapinna suhtes täisnurga all ja üleujutatud metsad) ja rohelisena HV+VH (muutub juhuslikult, näiteks metsad ja kõrge taimestik). Tulemuseks on pilt, kus metsad on rohelised, põllud sinised ja linnad punased (Voormansik, Tamm, Olesk, Zalite ja Praks 2014; Lee ja Pottier 2009).

#### **1.3.2 SAR andmetele iseloomulikud efektid**

Haavelmüra (*speckle noise*) on SAR piltidele iseloomulik müra, mille tagajärjel esineb SAR piltidel üksikuid ülevõimendatud (heledad) või alavõimendatud (tumedad) amplituudiga piksleid, mis ei sisalda reaalseid andmeid vaadeldavate objektide kohta. Haavelmüra põhjustajaks on erinevatelt hajutajatelt tagasi peegeldunud kiirguse interferents. Haavelmüra on võimalik vähendada keskmistamise teel, kuid selle miinuseks on ruumilise lahutuse vähenemine (Lee ja Jurkevich 1994; Hajnsek 2001).

Tont (*ghost image*) on SAR pildil esineva objekti kujutise tekkimine kohtadesse, kus antud objekti reaalselt ei esine (Joonis 4). Taolist efekti esineb vähe, kuid seda võivad tekitada väga tugevad peegeldajad (peegeldajad, mille signaal on oluliselt tugevam kui ülejäänud objektide oma), näiteks sadamas metallist tsisternid (nende kogus on suur ja igaüks neist on tugev peegeldaja). Tondid tekivad pildile, sest väga tugeva signaali korral on signaali külgribade võimsus suurem kui reaalse objekti peariba signaal. Seega me peaksime koguma peariba signaali, kuid tegelikult kogume eelmise impulsi külgribade signaali (Voormansik, Zalite 2015).

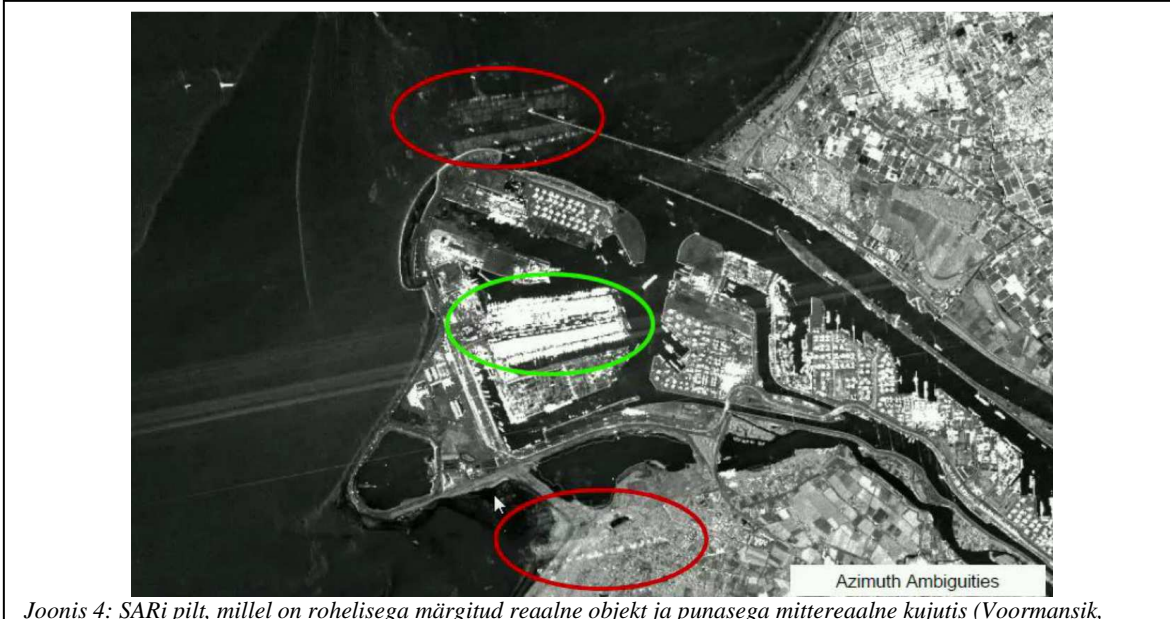

*Joonis 4: SARi pilt, millel on rohelisega märgitud reaalne objekt ja punasega mittereaalne kujutis (Voormansik, Zalite 2015).* 

#### **1.3.3 SAR kasutamine rohumaade seirel**

Rohumaade korral on SARi signaal segu taimedelt ja pinnaselt peegeldunud signaalist. Pinnaselt peegeldunud signaali tugevust mõjutab pinnase vee sisaldus (vee dielektriline läbitavus on 81), pinna karedus ja maaharimistavad (näiteks, kuidas on maa harimisel tekkinud vaod orienteeritud SARi lennu suunaga). Kõige parema tulemuse annab nn L-band signaal (1 - 2 GHz) kombineeritud HV-polarisatsiooniga, mis on ligikaudu lineaarses seoses rohu kõrguse ja biomassi hulgaga. Olemasolev seos tuleb esile ka C-band signaali korral, kuid see on mittelineaarne. Erinevate polarisatsioonide ja langemisnurkade korral on pinnalt ja biomassilt tagasipeegeldunud kiirguse osakaalud erinevad, näiteks 40° väiksematel langemisnurkadel ja VV- või HV-polarisatsiooni korral on interaktsioon biomassiga suurem kui pinnasega (Voormansik 2014).

Selleks, et siiski saaks C-band signaali kasutada, on võimalik rakendada erinevaid meetodeid, millest kõikidel on omad plussid ja miinused ning mis hetkel on veel arendamisjärgus rohumaadega seotud seiretel rakendamiseks. Võimalikke meetodeid muutuse tuvastamiseks on mitmeid; järgnevalt kirjeldatakse neist kahte olulisemat.

#### *Tagasihajunud kiirguse amplituutide erinevuste võrdlus*

Saksamaal viidi läbi uurimus, mille raames kasutati Sentinel-1A SARi andmeid võrdlusena teistele sarnastele süsteemidele (X-band süsteemi COSMO-SkyMed (CSK), TerraSAR-X (TSX) – X-band) rohumaade niidetuse tuvastamiseks. Uurimuse raames püüti leida aegridade võrdlemisel need kuupäevad, millal toimus muutus tagasihajunud kiirguses. Peale andmete kogumist võrreldi saadud tulemusi farmeritelt kogutud andmetega (kuupäev, millal toimus rohumaa niitmine). Sentinel-1A andmed olid VV/VH polariseeritud GRD (*Ground Range Detected*) formaadis. Projekti raames uuriti 154 rohumaad (436 ha), mille raames tuvastati CSK korral 116 riitmist ja Sentinel-1A korral 111 niitmist. Hoolimata sellest, et 25 rohumaa korral ei suudetud ei CSK ega ka Sentinel-1ga tuvastada rohumaa niitmist, oli tuvastuse protsendiks 74%. Antud tulemus ei ole aga lõplik, sest tegurid, nagu näiteks niiskuse sisaldus pinnas/pinna peal (saju korral), võib samuti tulemust mõjutada (Grant 2015).

#### *H2α tulemuste võrdlemine*

Teiseks võimaluseks on kasutada SAR andmeid, mis sisaldavad lisaks tagasihajunud kiirguse amplituudile ka vastavaid faase (andmed on esitatud kompleksarvudena) ning nende andmete põhjal saab leida H2α (*dual polarimetric entropy alpha decomposition*). H2α leidmine lähtub asjaolust, et iga punkthajutajat saab polarimeetria seisukohalt kirjeldada nn hajuvusmaatriksiga S:

$$
\mathbf{S} = \begin{bmatrix} S_{\rm HH} & S_{\rm HV} \\ S_{\rm VH} & S_{\rm UV} \end{bmatrix} \tag{1}
$$

Maatriksis *S* on kõik elemendid kompleksarvudena ja sisaldavad vastava kanali (HH, VV, HV või VH) kiirguse amplituudi ja faasi infot. Kuna enamasti on radari saatja ja vastuvõtja samas positsioonis, siis saame kasutada lihtsustust *SHV* = *SVH*. Sama informatsiooni, mis maatriksis *S*, saab väljendada komplekse vektoriga *k*. Sidudes maatriksi info hajuvusmehhanismiga (selleks kasutame nn Pauli baasi), saame polarisatsiooni maatriksi, kus *SHH* + *SVV* tähistab paaritut (*odd*) hajuvuskomponenti, *SHH* – *SVV* paaris (*even*) hajuvuskomponenti ja 2*SHV* ruumiline hajuvus (*volume scattering*). Kirjeldatud lihtsustuste põhjal saame vektori *k*:

$$
k = 1/\sqrt{2} [S_{HH} + S_{VV}, S_{HH} - S_{VV}, 2S_{HV}]^{T}
$$
 (2)

Valemid (1) ja (2) kehtivad punkthajutaja kohta, kuid reaalsete andmete puhul on kogutud signaal segu erinevatest hajutajatest. Selleks, et leida soovitud informatsiooni mitmete hajutajate korral, kasutatakse nn koherentsusmaatriksit *T*, millega saab hajutamise efekte kirjeldada:

$$
\mathbf{T} = \mathbf{k} \cdot \mathbf{k}^{*T}
$$
  
=  $\frac{1}{2} \langle \begin{bmatrix} |S_{HH} + S_{VV}|^2 & (S_{HH} + S_{VV})(S_{HH} - S_{VV})^* & 2(S_{HH} + S_{VV})S_{HV}^* \\ (S_{HH} - S_{VV})(S_{HH} + S_{VV})^* & |S_{HH} - S_{VV}|^2 & 2(S_{HH} - S_{VV})S_{HV}^* \\ 2S_{HV}(S_{HH} + S_{VV})^* & 2S_{HV}(S_{HH} - S_{VV})^* & 4|S_{HV}|^2 \end{bmatrix} \rangle$  (3)

Valemis (3) tähistatakse tärniga (\*) kaaskompleksarve ja ‹› tähistab keskmistamist (*spatial averaging*).

Kuna koherentsusmaatriks (3) sisaldab infot kõikide hajutajate ja kõikide hajutusmehhanismide kohta, siis soovitu (kindel hajutaja või mehhanism) eraldamiseks võib kasutada dekompositsiooni. Üheks võimalikuks dekompositsiooni variandiks on entroopia/anisotroopia/alfa (H/2/α ehk H2α) meetod, mis kasutab hajuvusmehhanismi analüüsiks koherentsusmaatriksi omaväärtuste ja omavektorite analüüsi. Koherentsusmaatriks saab sellisel juhul kuju:

$$
\mathbf{T}_{2\times 2} = \frac{1}{2} \langle \begin{bmatrix} (S_{\text{HH}} + S_{\text{VV}}) (S_{\text{HH}} + S_{\text{VV}})^* & (S_{\text{HH}} + S_{\text{VV}}) (S_{\text{HH}} - S_{\text{VV}})^* \\ (S_{\text{HH}} - S_{\text{VV}}) (S_{\text{HH}} + S_{\text{VV}})^* & (S_{\text{HH}} - S_{\text{VV}}) (S_{\text{HH}} - S_{\text{VV}})^* \end{bmatrix} \rangle
$$
(4)

Valemi (4) põhjal saame välja arvutada koherentsusmaatriksi omaväärtused  $\lambda_1$  ja  $\lambda_2$  ning omavektorid  $ν_1$  ja  $ν_2$ . Kasutades  $λ_1$ ,  $λ_2$ ,  $ν_1$  ja  $ν_2$  väärtuseid ning valemeid (5) – (8), arvutatakse välja entroopia (*H*) ja hajuvuse alfa nurk (α).

$$
P_1 = \frac{\lambda_1}{\lambda_1 + \lambda_2}, P_2 = \frac{\lambda_2}{\lambda_1 + \lambda_2}
$$
\n<sup>(5)</sup>

$$
H = -\left(P_1 \left(\frac{\log_{10} P_1}{\log_{10} 2}\right) + P_2 \left(\frac{\log_{10} P_2}{\log_{10} 2}\right)\right)
$$
(6)

$$
\alpha = \cos^{-1} \frac{|x_1|}{|v_1|} \tag{7}
$$

$$
\overline{\alpha} = P_1 \alpha + P_2 \left( \frac{\pi}{2} - \alpha \right)
$$
\n(8)

Ülalkirjeldatud meetodit kasutati TerraSAR-X radari andmete analüüsiks polariseeringuga HH/VV. Mõõtmiste piirkonnaks oli Matsalu looduskaitse ala (Kasari jõe lähedal) Eestis. Andmete analüüsi käigus selgus, et ei suudetud vahet teha, millises piirkonnas esines pikk rohi (üle 30 cm) ja millises lühike (alla 30 cm), kuid suudeti tuvastada piirkondi, kus rohi oli niidetud ja maha jäetud. Kõige paremini tulid erinevused esile nn alfa nurga muutusena (nurk muutus rohu niitmisel ja mitte niitmisega  $10^{\circ} - 25^{\circ}$ ) (Voormansik, Jagdhuber, Olesk, Hajnsek, Papathanassiou 2013).

#### **1.3.4 SAR kasutamine metsa seirel**

Täielikult polarimeetrilist SARi signaali võib kasutada metsa koosluse tuvastamisel (kas tegu on leht- või okasmetsaga) või metsaala tuvastamisel. Samuti võib tuvastada raiealasid (täielik polarimeetria ei ole oluline) seeriate võrdlemisel (Ling, Leiterer, Huang , Reiche 2011).

Metsa koosluse tuvastamisel on okasmetsade korral radari koste tugevam ristpolarisatsiooni (HV) ja topeltpeegelduse (HH-VV) kanalis ja nõrgem ühekordse peegelduse (HH+VV) kanalis. Lehtmetsade koste ühekordse peegelduse (HH+VV) kanalis on võrreldes okasmetsaga tugevam. Taoline erinevus tuleneb radari lainepikkusest, sest radar

"näeb" eelkõige neid objekte, mis on suuremad kui tema lainepikkus ja lehed on võrreldes okastega enamasti suuremad (Voormansik 2014).

Samas on metsaalade tuvastamisel oluline HH ja HV-kanalitest saadav info, aegridade olemasolu ei ole vajalik. Sama kuupäeva andmetest (vaatlusnurk on 23,5 kraadi) saab leida HH ja HV-kanalite suhte *r* järgnevalt (Ling, Leiterer, Huang , Reiche 2011):

$$
\hat{r} = \frac{\hat{I}_{HH}}{\hat{I}_{HV}} = \frac{\frac{1}{M_{HH}} \sum_{k=1}^{M_2} I_{HH,k}}{\frac{1}{M_{HV}} \sum_{l=1}^{M_1} I_{HV,l}},
$$
\n(9)

kus *IHH* ja *IHV* on vastavate kanalite (HH ja HV) keskmistatud intensiivsused.

Selleks, et eraldada metsa- ja mittemetsa alasid, kasutatakse nn valevärvi pilti (Joonis 5), kus erinevate värvidega tähistatakse erinevad andmed, näiteks HH-kanali andmed punasega, HV andmed rohelisega ja *r* sinise värviga. Sellisel juhul värvuvad metsa alad roheliseks (Ling, Leiterer, Huang , Reiche 2011).

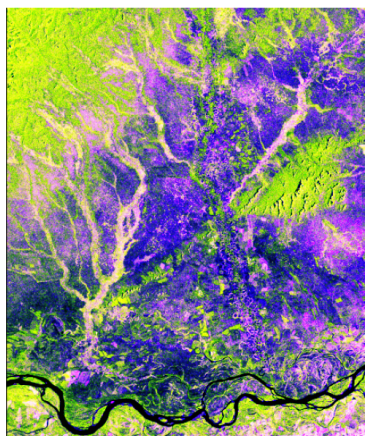

*Joonis 5: Valevärvi pilt, kus tähistused on vastavalt: sinine – r, punane – HH kanal ja roheline – HV kanal. Rohelisega on tähistatud metsa alad. (Ling, Leiterer, Huang , Reiche 2011).*

## **2 Copernicuse projekt**

### **2.1 Sentinel-1**

Copernicus on Euroopa Komisjoni ja Euroopa Kosmoseagentuur ESA ühine koostööprojekt, mille raames saadetakse orbiidile seitse satelliiti. Esimene satelliit nimega Sentinel-1A (Joonis 6) saadeti orbiidile 3. aprillil 2014 ja Sentinel-1B planeeritakse saata orbiidile aastal 2016 (ESA 2014). Sateliidid on samal orbiidil, kuid faasivahega 180°, mis tähendab, et nad paiknevad pidevalt erinevatel maakera pooltel. Sentinel-1 korral on tegu nn C-band (4 - 8 GHz) tehisava radariga, mis töötab lainepikkustel 3.75 - 7.5 cm (mikrolained), mis suudab tänu kasutatavale lainepikkusele koguda andmeid sõltumata pilvkatte olemasolust nii päeval kui ka öösel. Üks Sentinel-1 radar suudab 12 päeva jooksul katta ära terve maakera (kordustsükkel 12 päeva), kahe satelliidi korral on antud aeg poole lühem ehk 6 päeva (kordustsükkel 6 päeva).

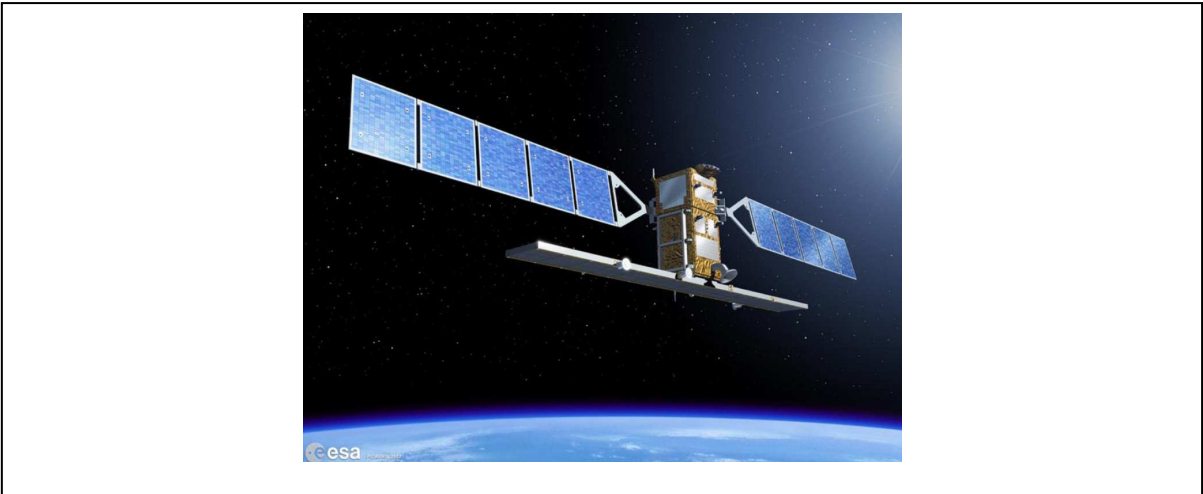

*Joonis 6: Sentinel-1 (Sentinel-1 Team 2013).*

Antud projekti üldised eesmärgid (ESA 2014; Sentinel-1 Team 2013):

- metsa, vee, põllumajanduse ja pinnase seire,
- looduskatastroofide korral kahjustatud alade kaardistamine,
- ookeani kaugseire,
- liustike ja jääpankade seire,
- suure lahutusega jäätunud alade kaardistamine,
- õli reostuste kaardistamine,
- kliima muutuste jälgimine.

Satelliidil Sentinel-1 on neli võimalikku töörežiimi (Eesti Kosmosebüroo, Sentinel-1 Team 2013):

- 1. Riba kaupa kaardistusrežiim (*Stripmap* SM) seirealale (*swath*) kiiratakse mitmeid järjestikuseid impulsse, kuid samaaegselt antenn on fikseeritud asimuudi ja tõusunurgaga. Ruumiline lahutus 5 x 5 m ja seireala laius 80 km.
- 2. Lai interferomeetriline kaardistusrežiim (*Interferometric Wide Swath* IW) andmeid kogutakse kolmest seirealast. Ruumiline lahutus 5 x 20 m ja seireala laius 250 km.
- 3. Eriti lai kaardistusrežiim (*Extra Wide Swath* EW) andmeid kogutakse seitsmest seirealast. Ruumiline lahutus 25 x 100 m ja seireala laius 400 km.
- 4. Loo kaupa kaardistusrežiim (*Wave* WV) ruumiline lahutus 5 x 20 m ja seireala laius 20 km x 20 km.

Sentinel-1A üldandmed on järgmised (ESA 2014):

- orbiidi kõrgus: 693 km,
- missiooni kestus: 7 aastat,
- orbiidi tüüp: päikese-sünkroonne polaarorbiit,
- orbiidi kaldenurk: 98.18°,
- kordustsükkel: 175 tiiru 12 päeva jooksul,
- SM, IW ja EW režiimis on võimalikud polarisatsiooni kombinatsioonid HH või VV; HH + HV või VV + VH. WV režiimis on võimalik ainult HH või VV andmed.

Sentinel-1 andmed on saadavad kolme erineva nn töödelduse astmena (Sentinel-1 Team 2013):

- 0-aste (*Level-0*) sisaldab eelnevalt töötlemata andmeid (RAW) ja on aluseks kõikidele teistele nn kõrgema taseme toodetele (aste 1 ja 2). Andmete pakkimisformaadiks on FDBAQ (*Flexible Dynamic Block Adaptive Quantization*). Andmete kasutamiseks on vajalik sobiva tarkvaraga lahtipakkimine ja töötlemine. Tegemist on töötlemata andmetega, mis sisaldavad müra, kalibreerimisandmeid, nn kaja pakette (*echo source packets*) ning informatsiooni orbiidi ja kõrguse kohta. Andmete säilitusajaks on 25 aastat pärast missiooni lõppu. Andmed on kättesaadavad SM, IW ja EW režiimides.
- 1-aste (*Level-1*) sisaldab juba töödeldud andmeid ja on mõeldud kasutamiseks nn tavakasutajale. Andmete töötlemiseks on kasutatud eeltöötlust (*pre-processing*), Doppleri nihkega arvestamist (*Doppler centroid estimation*) ja ühekordsel vaatel

fokusseerimist (*single look complex focusing*). Andmetele on lisatud kalibratsioonivektori andmed. Esimese astme andmed on jagatud kaheks:

- o SLC (*Single Look Complex*),
- o GRD (*Ground Range Detected*).
- 2-aste (*Level-2*) sisaldab spetsiifiliste rakenduste andmeid, mis on vastavalt eeltöödeldud, näiteks ookeani kohal õhumasside liikumise kaardid jne.

## **2.2 Sentinel-1 Toolbox**

Tööriist Sentinel-1 Toolbox (S1TBX) on ESA projekti Copernicus SAR andmete töötlemise programm (Joonis 7).

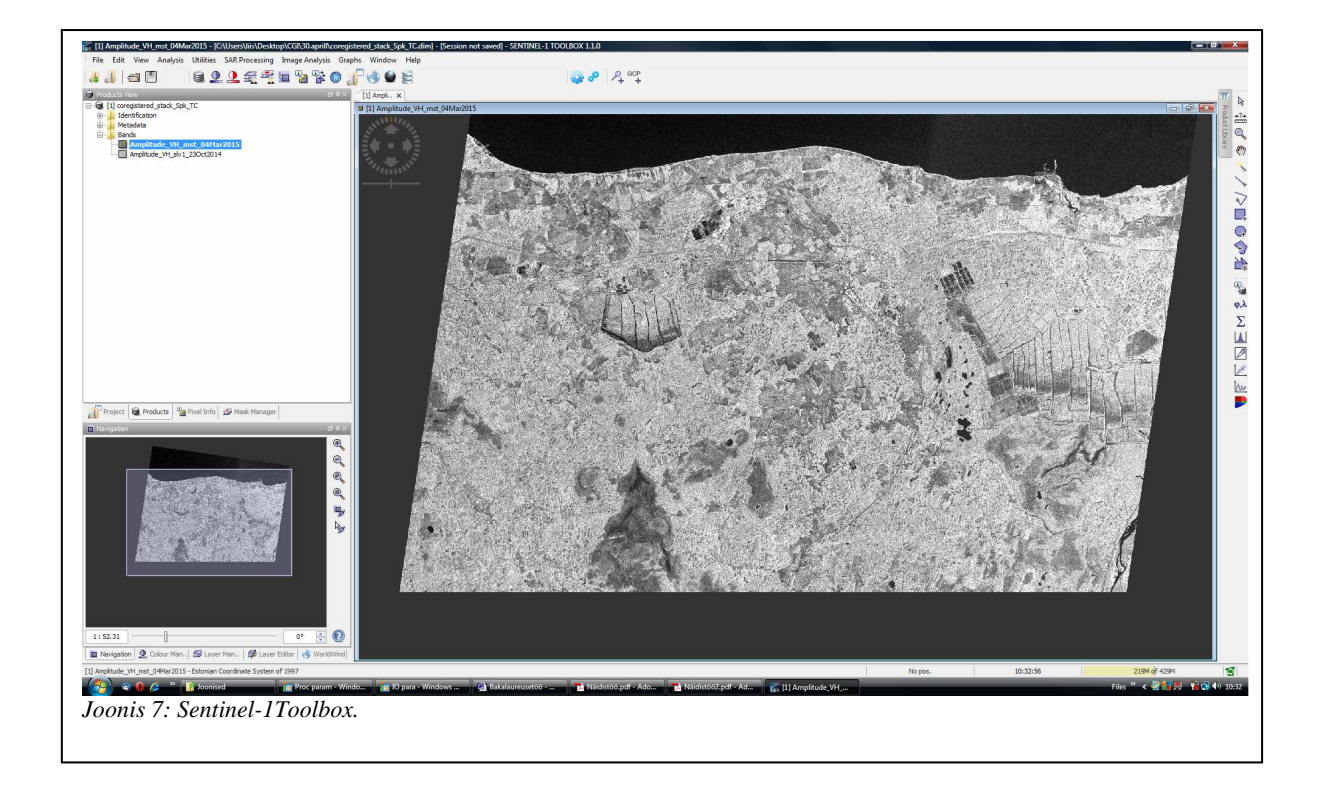

S1TBX arenduse aluseks on võetud juba kasutusel olev vabavaraline programm NEST, arendajaks ESA. Arenduse käigus on võetud kasutusele ja arendatud edasi ning laiendatud järgnevaid NESTi funktsionaalsusi (Foumelis, Veci ja Sabella 2014):

- kalibreerimine.
- haavelmüra filtreerimine,
- maastiku (t*errain*) parandus/korrektsioon,
- SARi simulatsioonid,
- re-projektsioon,
- interferomeetria,
- $\bullet$   $\dots$

Lisaks eelpool nimetatud NEST funktsioonidele, toetab S1TBX (sarnaselt programmiga NEST) Sentinel-1 missiooni andmetele lisaks järgnevate missioonide andmeid (Foumelis, Veci ja Sabella 2014):

- SENTINEL-1,
- ENVISAT ASAR,
- ERS-1  $& 2.$
- RADARSAT-2,
- TerraSAR-X/TanDEM-X,
- ALOS PALSAR,
- COSMO-Skymed.

S1TBX erinevused võrreldes NESTiga on (Foumelis, Veci ja Sabella 2014):

- Sentinel-1 missiooni andmete tugi,
- TOPSARi interferomeetria,
- BEAM/NESTi arhidektuuri edasiarendus,
- polarimeetrilised funktsioonid,
- muutuste detekteerimine ja klassifitseerimine,
- võimalik kasutada ka nn pilveteenuseid.

Tegu on vabavaralise ja avatud lähtekoodiga tarkvaraga ja kogu kood on saadaval Githubi kaudu (Github 2015). Kuigi hetkel on olemas versioon S1TBX 1.1 (töö raames kasutatud versioon), siis on kogu programm hetkel arendamisjärgus ja ka mõningad eelpool mainitud funktsioonid ei ole veel täielikult kasutamiseks valmis, näiteks muutuste detekteerimine.

## **3 Töö eesmärk**

Seni on PRIA pindalatoetuste jagamise taotlustingimuste kontrolli läbi viidud visuaalse kontrolli käigus, mis tähendab seda, et ametnik käib maatükke kohapeal kontrollimas. Taoline lähenemine on aga väga aja- ja ressursimahukas ning võib tingida ka toetuste maksmist taotlejatele, kes ei ole tingimusi täitnud. Taolisele probleemile pakuks lahendust tarkvara, mis selekteeriks teatud parameetrite järgi välja eraldi maatükid, mida oleks vaja kontrollimas käia ja need, mida enam kontrollida ei ole vaja (näiteks maatükid, kus rohi on niidetud – taotlus rahuldatakse; kui kehtestatud kuupäevaks on niitmata – taotlust ei rahuldata).

Seni on taolise tarkvaralise lahenduse kõige suuremaks takistuseks lähteandmete kõrge maksumus. Lahenduseks sellele probleemile on Copernicuse projekti raames orbiidile saadetud Sentinel-1 SAR satelliit, mille andmed on tasuta ja vabalt kätte saadavad. Lisaks andmetele on Sentinel-1 Toolbox avatud lähtekoodiga, mis võimaldab uute rakenduste loomisel kasutatada juba olemasolevaid S1TBX mooduleid.

Antud bakalaureusetöö on esimeseks etapiks niisuguse tarkvara välja töötamisel, mis annaks protsentuaalse hinnangu, kas rohumaal on rohi niidetud või mitte. Seega antud bakalaureusetöö eesmärkideks on:

- Õppida tundma Sentinel-1 Toolboxi.
- Õppida tundma Sentinel-1 Toolboxi lähtekoodi.
- Tööriistale Sentinel-1 Toolbox uue funktsionaalsuse lisamine:
	- o Tööriista Sentinel-1 Toolbox moodulite rakendamine, metsaraie piirkondade tuvastamiseks.

## **4 Andmetöötlus**

## **4.1 Kasutatud andmed**

Bakalaureusetöö raames on kasutatud IW režiimi ja 1-taseme andmeid, mille kohta on teada Tabelis 1 toodud parameetrid.

| Karakteristik                     | Väärtus                       |
|-----------------------------------|-------------------------------|
| Seireala laius                    | 250 km                        |
| Kiire langemisnurga vahemik       | $29.1^{\circ} - 46.0^{\circ}$ |
| Polarisatsioon                    | VV+VH (kasutatud VH)          |
| <b>NESZ</b>                       | $-22$ dB                      |
| Radiomeetriline määramatus/täpsus | $1 dB(3\sigma)$               |
| <b>Stabiilsus</b>                 | $0.5$ dB $(3\sigma)$          |
| Faasi määramatus/viga             | $5^\circ$                     |

Tabel 1: Bakalaureusetöö raames kasutatud Sentinel-1 IW režiimi parameetrid.

Andmed on tasuta kättesaadavad Sentinel-1 Scientific Data Hubi kodulehelt, kus tuleb enne kasutusõiguse saamist ennast registreerida (ESA 2015).

Bakalaureusetöös esitatud andmed:

- 1) S1A\_IW\_GRDH\_1SDV\_20141023T043333\_20141023T043358\_002952\_003 5AA\_33E7.SAFE
- 2) S1A\_IW\_GRDH\_1SDV\_20141104T043333\_20141104T043358\_003127\_003 979\_B3EE.SAFE
- 3) S1A\_IW\_GRDH\_1SDV\_20150304T043330\_20150304T043355\_004877\_006 140\_6A00.SAFE
- 4) S1A\_IW\_GRDH\_1SDV\_20150428T042525\_20150428T042550\_005679\_007 491\_0E1D.SAFE

## **4.2 Andmete eeltöötlus**

Andmete eeltöötlus on läbi viidud programmiga Sentinel-1 Toolbox (Joonis 7) ja iga järgneva etapi lähteandmed on saadud kasutades eelneva etapi tulemusi.

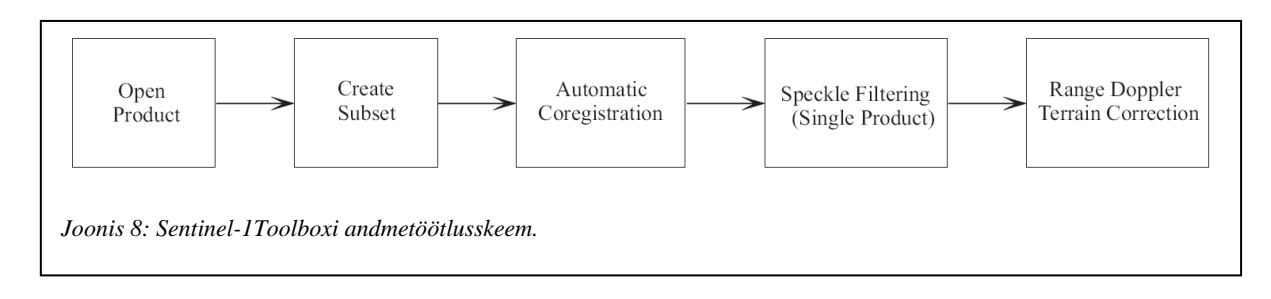

Joonisel 8 on toodud andmete eeltöötluse etapid (vasakult paremale), kus iga etappi tähistab vastav ingliskeelne nimetus (nimetused tulenevad S1TBXs kasutatutest).

- Andmete lahti pakkimine ja programmi S1TBX sisse lugemine.
- Edasi tuleb vaadeldav ala eraldada (*Create subset*) kogu andmete hulgast. Kuna olenevalt andmete tüübist, võib IW andmete faili maht olla vahemikus 1,64 GB (GRD) kuni 7 GB (SLC), siis nõuaks see liigselt arvutusresurssi eeldusel, et andmete analüüsiks vaatleme antud juhul ainult kindlat osa Eesti pindalast. Selleks, et edasine andmetöötlus oluliselt lihtsustuks, on eraldatud ala soovitav andmete jaoks valida sama nii 23. oktoobril 2014 kui ka 4. märtsil 2015. Lisaks vaadeldava ala eraldamisele andmete hulgast, saame me lähteandmetest valida, kas me soovime andmeid nii amplituudi kui ka intensiivsuse kohta või ainult ühte neist. Mõlema kohta andmeid alles jätta ei ole vajadust, sest intensiivsus on võrdeline amplituudi ruuduga.
- Järgmise etapina tuleb 23. oktoobril 2014 ja 4. märtsil 2015 saadud andmed omavahel piksli kaupa kohakuti nihutada (antud etapist tulenevalt tuli eraldatud ala valida sama mõlema mõõtmisaja kohta) selleks, et saaks hiljem üksikutele pikslitele vastavaid andmeid omavahel võrrelda. Antud töötlust aitab S1TBX automaatselt teha *Coregistration → Automatic Coregistration*. Lähendusmeetodina (*CreateStack → Resampling Type*) on kasutatud bilineaarset interpoleerimist.
- Kuna SARi andmed sisaldavad haavelmüra, siis on see vaja andmetest eemaldada. S1TBXl on selleks olemas nn *Speckle Filtering → Single Product*. Filtrina on kasutusel *Redefined Lee* ja *Edge Treshold* on 5,0.

• Maapinna geomeetria ja satelliidi vaatesuuna tõttu tekivad SAR pildil moonutused, mille korrigeerimiseks kasutatakse S1TBX1 funktsiooni *Terrain Correction → Range Doppler Terrain Correction*.

## **5 Sentinel-1 Toolboxile lisatud funktsionaalsus**

### **5.1 Sentinel-1 Toolboxile uue funktsionaalsuse lisamine**

Sentinel-1 Toolboxile (S1TBX) uue funktsionaalsuse lisamiseks on kasutatud arendustööriista IntelliJ IDEA 14.1.1 ja arenduskeeles on Java. S1TBXle uue funktsionaalsuse lisamiseks tuleb (näitena on kasutatud antud töö raames lisatud klassi *MowingDetectionOp,* mis asub moodulis *s1tbx-op-feature-extraction; s1tbx-op-feature-extraction\src\main\java\org\esa\nest \gpf\*):

- 1) Moodulisse (*s1tbx-op-feature-extraction*) tuleb lisada soovitud klassi fail (paketis *org.esa.nest.gpf*), kuid lisaks faili enda lisamisele peavad klassis sisalduma järgmised elemendid:
	- *a)* Enne klassi nimetust peab olema defineeritud *OperatorMetadata* järgnevalt:

 *@OperatorMetadata (alias = "Mowing-Detection", category = "Image Analysis/Feature Extraction", authors = "Liis Reisberg", copyright = "Copyright (C) 2015", description = "Detect mowed areas.");* 

*alias = "Mowing-Detection"* – kõige olulisem parameeter ehk operaatori nimetus (moodulis viidatud kui *operatorName*)

- *b)* Loodud klass on alamklassiks abstraktsele klassile *Operator*: *public class MowingDetectionOp extends Operator{...}*
- c) Kõik klassimuutujad, mida soovitakse väärtustada kasutajaliidese kaudu, tuleb defineerida järgnevalt: *@muutujaTüüp(parameetrid)*, muutujaTüüp on abstraktne klass, näiteks *SourceProduct* korral on võimalikud parameetrid, millele saab väärtuseid anda: type, bands, description, label)

```
@SourceProduct(alias = "source") 
private Product sourceProduct; 
või 
@Parameter(description = "The list of source bands.", 
             alias = "sourceBands", 
             itemAlias = "band", 
             rasterDataNodeType = Band.class,
```
*label = "Nominator Band") private String nominatorBandName = null;* 

d) Lisaks ülalkirjeldatud meetoditele peab klassi lisama klass *Spi*, mis on *OperationSpi* alamklass. Klass on oluline, sest aitab siduda antud klassi graafilise liidesega.

*public static class Spi extends OperatorSpi {* 

*public Spi() {* 

 *} }* 

 *super(MowingDetectionOp.class); //klassi nimetus* 

*2)* Klassi nimetus tuleb lisada faili *org.esa.beam.framework.gpf.OperatorSpi* (asukoht moodulis *src\main\resources\META-INF\services*):

*Pakett\_kus\_lisatud\_klass\_asub.klassiNimi\$Spi org.esa.nest.gpf.MowingDetectionOp\$Spi* 

- 3) Klassi nimetus tuleb lisada faili *module.xml* (asukoht moodulis *src\main\resources*), kus olulised parameetrid on:
	- *class* väärtuseks peab olema org.esa.snap.dat.actions.OperatorAction,
	- *operatorName* peab olema sama mis punktis 1.a alias,
	- *parent* määrab ära kasukoha kasutajaliidese menüüs,
	- *dialogTitle* dialoogi akna nimi,
	- *targetProductNameSuffix* määrab ära milline nimetuse lisatakse väljundile vaikimisi (kasutaja liidese kaudu saab muuta), nime kujunemine *inputName + targetProductNameSuffix <action>*

 *<id>MowingDetection</id> <helpId>MowingDetectionOp</helpId> <class>org.esa.snap.dat.actions.OperatorAction</class> <icon>esaIcon</icon> <parent>processing.imageAnalysis</parent> <text>Timber Harvesting Detection</text> <shortDescr>Timber Harvesting Area Detection</shortDescr> <operatorName>Mowing-Detection</operatorName> <dialogTitle>Timber Harvesting Detection</dialogTitle> <targetProductNameSuffix>\_forest</targetProductNameSuffix> </action>* 

### **5.2 Sentinel-1 Toolboxi lisatud funktsionaalsus**

Lisatud funktsionaalsuseks on metsaraie piirkondade tuvastamine. Funktsionaalsus on lisatud *Image Analysis → Timber Harvesting Detection*. Kuna olemasolevad tükid olid juba eelnevalt S1TBX moodulites olemas, siis on nad kokku pandud klassis *Mowing Detection*. Kasutajaliides koosneb kahest vaatest, mis on loodud S1TBX kasutajaliidese baasil. Esimeseks vaateks (Joonis 9) on sisendi/väljundi parameetrite valik (*I/O Parameters*), kus kasutajal on võimalik valida:

- 1. Sisendfail (*Source Product, Source*) sisendfaili korral on eeldatud, et eelnevalt on juba teostatud punktis 4.2 andmete eeltöötluse kirjeldatud etapid.
- 2. Väljundi nimetus (*Target Product, Name*) vaikimisi on nimeks sisendi\_nimi\_mow (näiteks sisend - *stack*, väljund - *stack\_mow*), kuid seda on võimalik kasutajal ka muuta.
	- Väljundi salvestusformaat (*Save as*) vaikimisi on BEAM-DIMAP (S1TBX standard formaat), kuid lisaks sellele on võimalik valida veel: csv, geotiff, jpg, png, PolSARPro jne.
	- Väljundi salvestuse asukoht (*Directory*)
	- Kas avada väljund fail S1TBXga või mitte (*Open in Sentinel-1 Toolbox*)

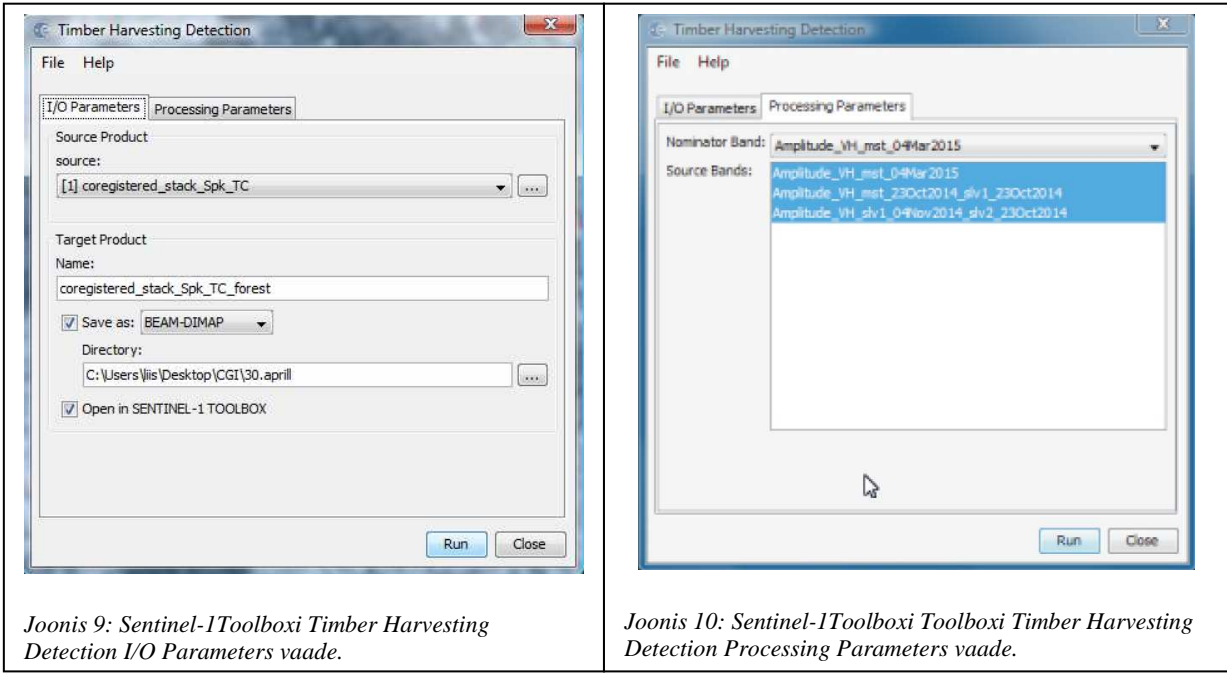

Teiseks vaateks (Joonis 10) on andmetöötluse parameetrite (*Processing Parameters*) valik, kus kasutajal on võimalik valida:

- 1. Sisendfailide aegseeria esimene fail (*Nominator Band*) sisendfail mille suhtes leitakse muutus.
- 2. Sisendi alamfailid (*Source Bands*) sisendil võib olla pärast eeltöötlust ka rohkem kui kaks faili, kuid antud töötluse jaoks on vajalik neist valida minimaalselt kaks.

Lisatud funktsionaalsuse andmete töötlus algoritm on järgnev:

- 1. Andmete algväärtustamine.
- 2. Väljundfaili struktuuri loomine sisendfaili põhjal.
- 3. Tsükkel üle kõigi sisendi alamfailide (tulemused saadakse ajaseeriana):
	- Sisendfaili alamfailide kopeerimine väljundisse.
	- Väljundfaili uue alamfaili loomine nimega: sisendiNimi + \_timber\_harvesting\_area (va NominatorBandi korral).
		- o Väljundi arvutamine.
	- Maski (inglise keeles) loomine ja tema parameetrite määramine, nimetus: väljundiNimi (eelmine punkt) + \_mask.

#### **5.2.1 Andmetöötlus**

Andmetöötluseks on kasutatud järgnevate kuupäevade SAR andmeid: 23. oktoober ja 4. november 2014 ning 4. märts ja 28. aprill 2015, mille puhul on leitud suhtarv *R* iga piksli kohta. Suurus *R* on defineeritud järgnevalt:

$$
R_{i,j} := \frac{A_{23.0kt_{i,j}}}{A_{i,j}}
$$
(10)

Valemis (10) *i, j* – piksli rea ja veeru number, *A*23.okt – 23. oktoobri 2015 andmete vastava piksli väärtus, *A* – vastava piksli väärtus (4. nov 2014 – 28. aprill 2015).

Antud töö raames on piksli ehk *A* väärtuseks tagasihajunud kiirguse amplituud ja kiirgus on mõõdetud VH-kanalis. Kuigi valitud kuupäevade andmepaketid sisaldavad andmeid nii VV kui ka VH-kanali kohta, siis kasutatud on ainult VH-kanali andmeid, sest mets tingib põhiliselt ruumilise tagasihajumise (Voormansik, Tamm, Olesk, Zalite ja Praks 2014), lisaks toetuti töö punktidele 1.3.3 ja 1.3.4.

#### **5.2.2 Metsa raiealade tuvastamise töötluse tulemused**

Teades, et SARi VH-signaal on tugevam maharaiumata metsa korral (Ling, Leiterer, Huang , Reiche 2011), kasutades S1TBXle lisatud funktsionaalsust (S1TBXs nimetusega *Timber Harvesting Detection*), leiame iga kuupäeva pikslite kohta suhtarvu *R* (10). Ideaaljuhul oleks *R* signaali muutumatuse korral  $R = 1$ , signaali tugevnemisel (millegi tekkimine)  $R < 1$  ja signaali nõrgenemisel (millegi kadumisel, näiteks mets on raiutud) *R* > 1. Järgnevatel joonistel on punasega tähistatud signaali nõrgenemine ehk metsaraie piirkonnad.

Peale andmete töötlust on tulemused ehk *R* (10) väärtused (tähistatud punase värvusega), mis on suuremad kui 1, kantud 23. oktoobri 2014 SAR piltidele – tulemus näitab piirkondi, kus eeldatavasti on metsraiet teostatud.

Esimesel juhul on leitud *R* väärtused (Joonis 11, tähistatud punasega) saadud 23. okt 2014 andmete jagamisel 4. nov 2014 SAR andmetega. Joonisel on näha küll üksikud pikslid, mis on värvunud punseks, kuid selle põhjal ei saa veel järeldusi teha.

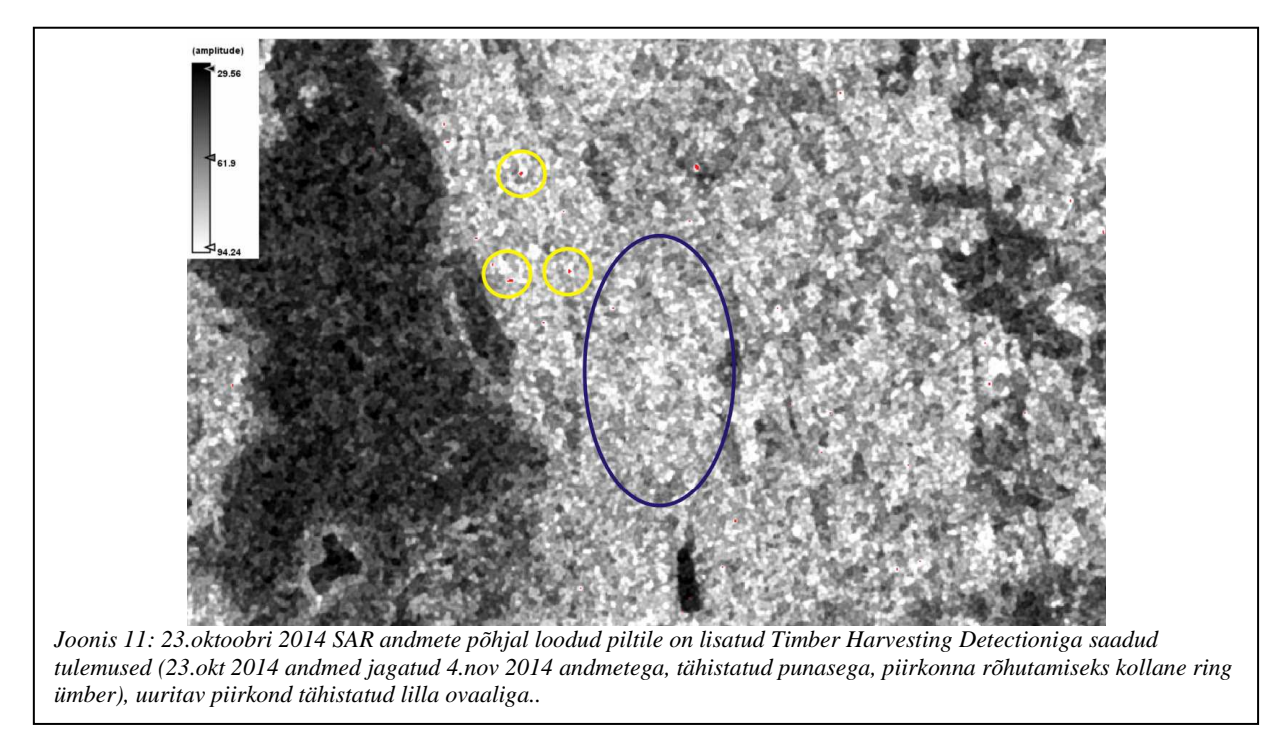

Teisel juhul on leitud *R* väärtused (Joonis 12, tähistatud punasega) saadud 23. okt 2014 andmete jagamisel 4. märts 2015 SAR andmetega. Joonisel 12 on selgelt näha punaseks värvunud piirkonnad, mis tähistavad metsaraie piirkondi.

Kolmandal juhul on leitud *R* väärtused (Joonis 13, tähistatud punasega) saadud 23. okt 2014 andmete jagamisel 28. aprill 2015 SAR andmetega. Joonisel 13 ei ole näha punaseks värvunud metsaraie piirkondi, mis olid näha joonisel 12, taolist tugevat signaali kõikumist võib seletada asjaoluga, et enne või satelliidi möödumise ajal on sadanud vihma.

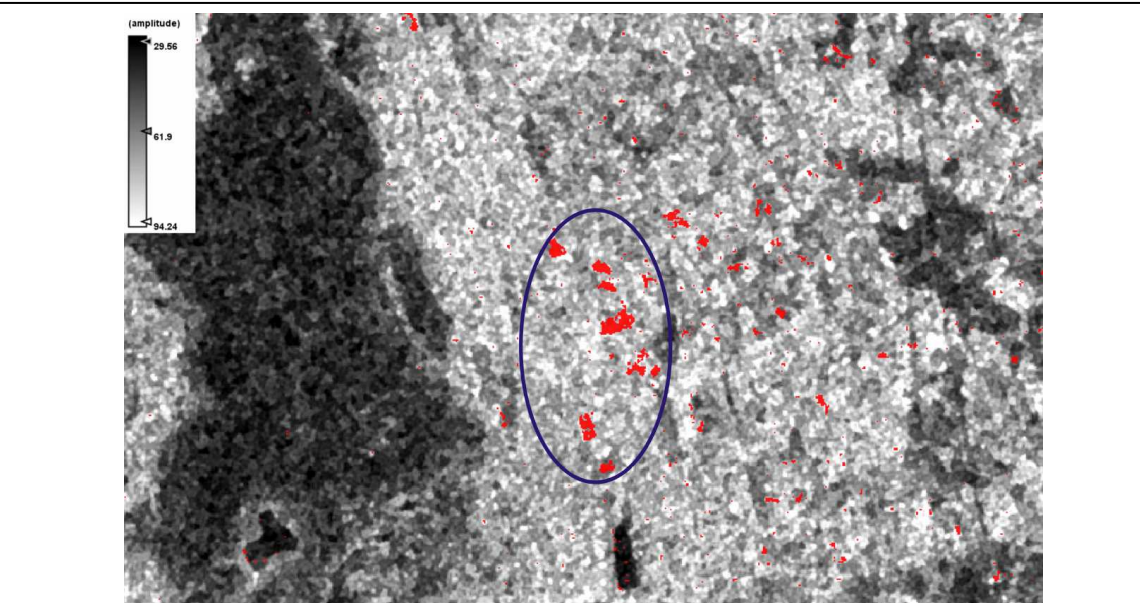

*Joonis 12: 23.oktoobri 2014 SAR andmete põhjal loodud piltile on lisatud Timber Harvesting Detectioniga saadud tulemused (23.okt 2014 andmed jagatud 4.märts 2015 andmetega, tähistatud punasega, uuritav piirkond tähistatud lilla ovaaliga).* 

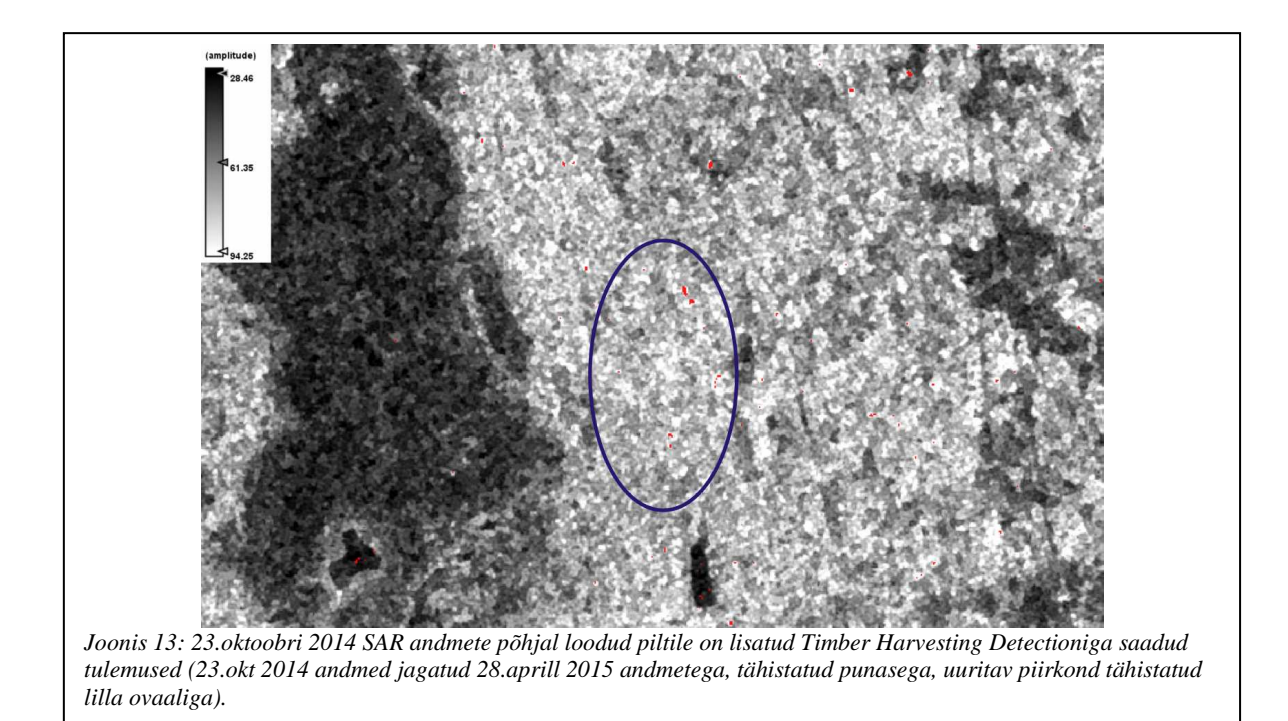

Kuna on teada, et vesi võib tulemusi mõjutada (vee dielektiline konstant on väga suur võrreldes õhuga) (Sanli, Kurucu 2008; Voormansik 2014), siis on kasutatud andmete kohta

leitud ka meteroloogilised andmed, mis on saadud Riigi Ilmateenistuse koduleheküljelt (Riigi Ilmateenistuse 2015). Satellidi möödumisaeg Eesti kohalt on vahemikus 4.25 – 4.33 hommikul, seega parameetrid on antud kella kahest kuni viieni. Lähim vaatlusjaam on Jõhvis, Ida-Virumaal.

Tabeli 2 põhjal on näha, et 23. oktoobril 2014, 4. novembril 2014 ja 4. märtsil 2015 ei ole öö jooksul oluliselt sadanud (sademeid on 0,0 mm, kuid kohati on hetkeilma all kirjas nõrk hoogvihm või uduvihm). 28. aprilli 2015 öösel on sadanud, mis võib olla raiepiirkondade nn kadumise põhjuseks (ilma metsata on maapinnale ja taimedele kogunenud vesi SARile hästi nähtav). Samuti toetab antud järeldust fakt, et sademete kuu summad (Tabel 3) on ligikaudu kaks korda kõrgemad aprillis võrreldes teiste vaadeldavate kuudega nii Jõhvis kui ka Tudus (vaatluskohale lähedane vaatlusjaam).

| Andmete  |                                    | 23.okt 2014 | 4.nov 2014 | 4 märts 2015 | 28.apr 2015 |
|----------|------------------------------------|-------------|------------|--------------|-------------|
| kellaaeg |                                    |             |            |              |             |
|          | $\tilde{O}$ hutemp ( $^{\circ}$ C) | $-8,3$      | 9,3        | 0,9          | 9,3         |
| 2:00     | Sademed (mm)                       | 0,0         | 0,0        | 0,0          | 0,7         |
|          | Hetkeilm (sensor)                  | nähtusteta  | uduvine    | nõrk         | mõõdukas    |
|          |                                    |             |            | hoogvihm     | hoogvihm    |
|          | $\tilde{O}$ hutemp ( $^{\circ}$ C) | $-8,6$      | 9,2        | 0,9          | 9,1         |
|          | Sademed (mm)                       | 0,0         | 0,0        | 0,0          | 1,3         |
| 3:00     | Hetkeilm (sensor)                  | nähtusteta  | uduvine    | uduvihm      | vihm        |
|          | $\tilde{O}$ hutemp ( $^{\circ}$ C) | $-9,0$      | 9,3        | 1,0          | 9,1         |
|          | Sademed (mm)                       | 0,0         | 0,0        | 0,0          | 0,0         |
| 4:00     | Hetkeilm (sensor)                  | nähtusteta  | uduvine    | hoogsadu     | nähtusteta  |
|          | $\tilde{O}$ hutemp ( $^{\circ}$ C) | $-8,7$      | 8,9        | 0,8          | 10,5        |
|          | Sademed (mm)                       | 0,0         | 0,0        | 0,0          | 0,0         |
| 5:00     | Hetkeilm (sensor)                  | nähtusteta  | uduvine    | nõrk vihm    | nähtusteta  |

Tabel 2: Vaatlusandmed Jõhvis (Riigi Ilmateenistus 2015)

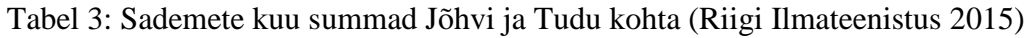

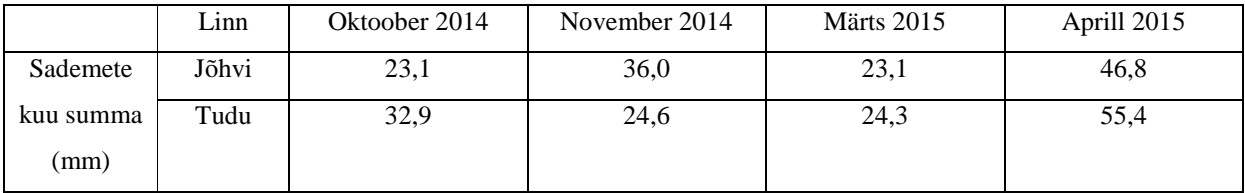

## **5.2.3 Raiealade tuvastusalgoritmi edasiarendus rohumaade niidetavuse tuvastamiseks**

Eelpool kirjeldatud funktsionaalsust (metsa raiealade tuvastamine) võib olla võimalik kohandada niidetavuse tuvastamiseks, kuid rakendatud meetod vajab veel edaspidiseid uuringuid, mida kinnitavad ka olemasolevad artiklid (Grant 2015). Meetodite (Grant 2015; Voormansik, Jagdhuber 2013) rakendamise korral oleks võimalik tuvastada ligikaudseid niitmise kuupäevi, kuid ei ole veel võimalik kindlaks teha, kas rohumaad on pidevalt hooldatud. Niitmise kuupäevade kindlakstegemise korral on vaja pikemaid aegseeriaid, kuna niidetud ja niitmata rohumaade signaali erinevus on väike ning see võib tingida suure standardhälbe. Samuti on oluliseks vesi, mis võib olla oluliseks tulemuste muutjaks. Eelnevat arvesse võttes on võimalik Sentinel-1 Toolboxi võimalusi kasutada rohumaade niidetavuse tuvastamiseks.

## **Kokkuvõte**

Antud bakalaureusetöö raames uuriti Copernicuse projekti raames arendatava tarkvara Sentinel-1 Toolbox lähetekoodi ja tulevikus selle rakendamise võimalusi rohumaade niidetavuse tuvastamiseks.

Bakalaureusetöö raames olid uurimist vajavad punktid järgnevad:

- Sentinel-1 Toolboxi tundma õppimine,
- Sentinel-1 Toolboxi lähtekoodi tundma õppimine,
- Sentinel-1 Toolboxile uue funktsionaalsuse lisamine,
	- o Sentinel-1 Toolboxi moodulite rakendamine, metsaraie piirkondade tuvastamiseks.

Töö sissejuhatavas pooles on antud ülevaade kaugseirest, radarsatelliitidest ja tehisavaradarist SAR. Lisaks on tutvustatud Sentinel-1 ja tema andmetöötluse tarkvara Sentinel-1 Toolbox. Töö teine pool koosneb Sentinel-1 Toolboxiga teostatud andmetöötluse tutvustamisest ja Toolboxile lisatud funktsionaalsuse lisamise kirjeldusest ning saadud tulemustest.

Bakalauresetöö põhitulemused on järgnevad:

- Sentinel-1 Toolboxi kasutama õppimine,
- Sentinel-1 Toolboxi lähtekoodi tundma õppimine,
- Sentinel-1 Toolboxile lisati metsaraie tuvatamise funktsionaalsus.

## **Kasutatud kirjandus**

- 1. Blankenship R. E, 2002, Molecular Mechanisms of Photosynthesis, United Kindom, Blackwell Science Ltd, 52.
- 2. Eesti Kosmosebüroo, 2015, http://www.eas.ee/kosmos/et/easkosmosebueroo/uudised/artikkel/173-euroopa-kaugseireprogramm-copernicus-onedukalt-toeoed-alustanud, [Online], viimati vaadatud 4. veebruar 2015.
- 3. ESA, 2014, Mission Details, https://earth.esa.int/web/guest/missions/esa-operationaleo-missions/sentinel-1, [Online], viimati vaadatud 10. juuni 2015.
- 4. ESA, 2015, Sentinel-1 Scientific Data Hub, https://scihub.esa.int/, [Online], viimati vaadatud 6. august 2015.
- 5. Flandrin P., 2001, Time-frequency and chirps, Proc SPIE 4391, Wavelet Applications VIII, 161, 10.1117/12.421196.
- 6. Foumelis M., Veci L., Sabella G., 2014, SENTINEL-1 Toolbox, 5th ESA advanced training course on land remote sensing, University of Valencia, Spain.
- 7. Gant K., Siegmund R., Wagner M., Hartmann S., (2015), Satellite-based assessment of grasssland yields, *The International Archives of the Photogrammetry, Remote Sensing and Spatial Information Sciences*, Vol XL-7/W3, 2015 36th International Symposium on Remote Sensing of Environment, Germany.
- 8. Github, 2015, https://github.com/senbox-org/s1tbx, [Online], viimati vaadatud 20. mai 2015.
- 9. Hajnsek G. I., 2001, Inversion of Surface Parameters Using Polarimetric SAR, Dissertation, Germany.
- 10. de Jong S. M., van der Meer F. D., 2006, Remote Sensing Image Analysis: Including the Spatial Domain, Netherlands, Springer, Vol 5.
- 11. Lee J. S., Jurkevich I., 1994, Speckle Filtering of Synthetic Aperture Radar Images: A Review', *Remote Sensing Reviews*, Vol 8, 313-340.
- 12. Lee J., Pottier E., 2009, Polarimetric Radar Imaging from Basics to Applications, New York, CRC Press.
- 13. Linga F., Leitererc R., Huang Y., Reichec J., Li Z., 2011, Forest Change Mapping in Northeast China Using SAR and INSAR Data, 34th International Symposium on Remote Sensing of Environment, Sydney, Australia.
- 14. Lossmann E., 2006, Ülevaade satelliitsidesüsteemidest, loengumaterjalid, http://www.lr.ttu.ee/~eriklos/Kaeval.pdf, [Online], viimati vaadatud 11.august 2015.
- 15. Riigi Ilmateenistus, 2015, Vaatlusandmed, http://www.ilmateenistus.ee/ilm/ilmavaatlused/vaatlusandmed/, [Online], viimati vaadatud 3. august 2015.
- 16. Sanli S. F., Kurucu Y., Esetili M. T., Abdikan S., 2008, Soil moisture estimation from Radarsat-l, Asar and Palsar data in agricultural fields of Menemen plane of Western Turkey, The international archives of the the photogrammetry, Remote sensing and spatial information sciences, Vol XXXVII, Part B7, 75-81.
- 17. Sentinel-1 Team, 2013, Sentinel-1 User Handbook.
- 18. Simmon R., 2009, http://earthobservatory.nasa.gov/Features/OrbitsCatalog/, NASA, [Online], viimati vaadatud 25.märts 2015.
- 19. Tempfli K., Kerle N., Huurneman G. C., Janssen L. L. F., 2009, Principles of Remote Sensing: An introductory textbook, ITC Educational Textbook Series, Netherlands.
- 20. Voormansik K., Zalite K., 2015, Signaalitöötluse alused loengu materjal, https://sisu.ut.ee/signaalitootlus2/6-signaalitöötlus-tehisava-radari-andmetöötluses, [Online], viimati vaadatud 27. juuli 2015.
- 21. Voormansik K., 2014, X-band synthetic aperture radar applications for environmental monitoring, Dissertation, Estonia.
- 22. Voormansik K., Jagdhuber T., Olesk A., Hajnsek I., Papathanassiou K. P., 2013, Towards a detection of grassland cutting practices with dual polarimetric TerraSAR-X data, International Journal of Remote Sensing, United Kingdom.
- 23. Voormansik K., Tamm T., Olesk A., Zalite K., Praks J., 2014, Polarimeetrilise tehisava-radari kasutusvõimalustest Eesti keskkonnaseires RADARSAT-2 Rannu 2013. a andmestiku põhjal, Kaugseire Eestis 2014 artiklikogumik, Estonia.
- 24. Wikipedia, 2015, Fourier transform, https://en.wikipedia.org/wiki/Fourier\_transform, [Online], viimati vaadatud 11.august 2015.

## **Lisad**

## **I. Litsents**

### **Lihtlitsents lõputöö reprodutseerimiseks ja lõputöö üldsusele kättesaadavaks tegemiseks**

Mina **Liis Reisberg** (sünnikuupäev: 09.11.1986)

- 1. annan Tartu Ülikoolile tasuta loa (lihtlitsentsi) enda loodud teose **Metsa raiealade tuvastamine SAR Sentinel-1 andmete põhjal**, mille juhendajad on Kristo Tammeoja ja Helle Hein,
- 1.1. reprodutseerimiseks säilitamise ja üldsusele kättesaadavaks tegemise eesmärgil, sealhulgas digitaalarhiivi DSpace-is lisamise eesmärgil kuni autoriõiguse kehtivuse tähtaja lõppemiseni;
- 1.2. üldsusele kättesaadavaks tegemiseks Tartu Ülikooli veebikeskkonna kaudu, sealhulgas digitaalarhiivi DSpace´i kaudu kuni autoriõiguse kehtivuse tähtaja lõppemiseni.
- 2. olen teadlik, et punktis 1 nimetatud õigused jäävad alles ka autorile.
- 3. kinnitan, et lihtlitsentsi andmisega ei rikuta teiste isikute intellektuaalomandi ega isikuandmete kaitse seadusest tulenevaid õigusi.

Tartus, **12.08.2015**